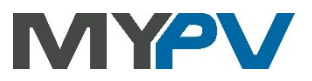

# **Instructions for integrating**

# **AC•THOR / AC•THOR9s / AC ELWA 2**

#### **with**

# **SolarEdge**

According to the latest information from SolarEdge, this control only works when connected via LAN, not WLAN.

# **1. Defaullt settings on my-PV device**

Before commissioning, it is essential that you read the assembly instructions that accompany the device, as well as the operating instructions available on line.

Find the AC•THOR operation manual **[here](https://www.my-pv.com/en/info/downloads?alias=AC%E2%80%A2THOR%20Operation%20manual)**.

Find the AC ELWA 2 operation manual **[here](https://my-pv.com/en/manuals/ac-elwa-2/)**.

#### **2. Communication with SolarEdge**

AC•THOR or AC ELWA 2 are connected to SolarEdge in the network via a router. Within this network, the device receives information from SolarEdge about how much photovoltaic surplus is available.

 $\mathbb{B}$  Do not connect the unit directly to the inverter or battery system!

When controlled by an inverter, a feed-in meter is required in the system. Otherwise, the query of the inverter does not provide any data.

## **3. Settings on SolarEdge**

The feed-in meter must be connected to the inverter via RS485!

• "Modbus (multi-device)" must be set as the protocol on the inverter.

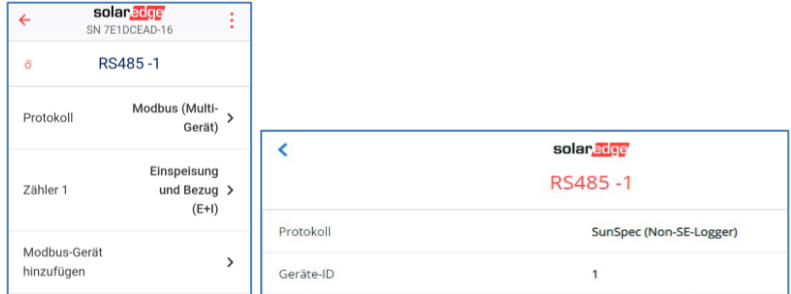

**NOTE:** Previous SolarEdge devices required "SunSpec" to be set.

- If possible, set the device ID of the inverter to 1. (for my-PV, device ID 1 is preset for this signal source)
- Activate Modbus TCP

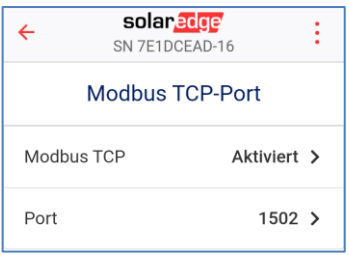

- Note the port number of the inverter. This is still required for the settings on the my-PV unit (port number 502 is preset for this signal source on my-PV).
- Make settings on the meter as follows (device ID of the meter as an example)

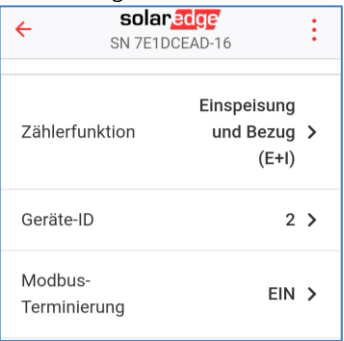

When communicating with SolarEdge, the IP address of the inverter must not **change during operation (e.g. by a DHCP router), otherwise the AC•THOR or the AC ELWA 2 will lose the control signal!**

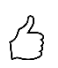

TIP: If there are problems with data transmission, deactivating and then restarting the Sunspec data communication on the SolarEdge can help.

### **4. Settings on my-PV device**

Select "SolarEdge Manual" for the control type either on the display or in the web interface. The IP address of the signal source must then be statically specified on the display under "Ctrl IP".

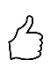

TIP: For the AC ELWA-E from firmware 00205.00 and for the AC-THOR from firmware a0020800, the control types "**SolarEdge Syn.2unit Manual**" and "**SolarEdge Syn.3unit Manual**" are also available.

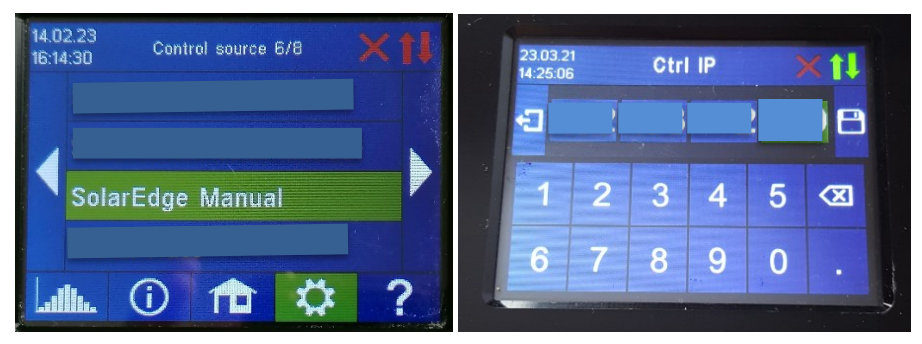

Alternatively, these settings can also be made via the web interface. In the web setup, the parameters "Device ID" and "Device Port" can also be set by SolarEdge.

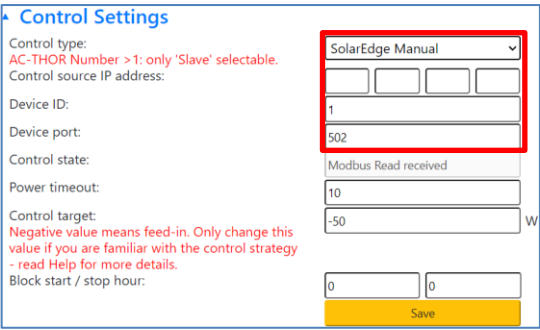

"Power timeout" is not to be changed.

If there is a battery storage unit in the system and it is to be charged with priority, then the "Target value of the control" should be set to -150 W. Otherwise, we recommend leaving -50 W.

my-PV GmbH Betriebsstrasse 12, 4523 Neuzeug www.my-pv.com

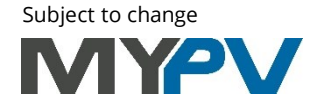